## **Петлевое (loop) устройство — Монтирование образов дискет**

Монтирование образов дискет используя [Петлевое \(loop\) устройство.](https://wiki.yola.ru/loop_device/loop_device)

Для использования этих примеров нужно настроить работу через [sudo](https://wiki.yola.ru/sudo/sudo#nopasswd) без ввода пароля.

Для определения типа файловой системы образа диска можно использовать [disktype.](https://wiki.yola.ru/disktype/disktype)

## **Монтирование**

```
sudo losetup /dev/loop0 disk.dsk
sudo mount -t msdos -o loop,fat=12,check=strict /dev/loop0 /mnt/disk
```
## **Размонтирование**

```
sudo umount /mnt/disk
sudo losetup -d /dev/loop0
```
## **Ссылки**

[Create a FAT file system image on Linux | A blog about development and research](http://fejlesztek.hu/create-a-fat-file-system-image-on-linux/)

[Ubuntu Create Floppy Image - richud.com](https://www.richud.com/wiki/Ubuntu_Create_Floppy_Image)

[How to mount an image file without root permission? - Unix & Linux Stack Exchange](https://unix.stackexchange.com/questions/32008/how-to-mount-an-image-file-without-root-permission)

[linux - How can I simulate a FAT12 filesystem with uppercase 8.3 filenames? - Super User](https://superuser.com/questions/521370/how-can-i-simulate-a-fat12-filesystem-with-uppercase-8-3-filenames)

**[https://wiki.yola.ru/loop\\_device/floppy\\_image](https://wiki.yola.ru/loop_device/floppy_image)**

**2020-09-11 11:00**

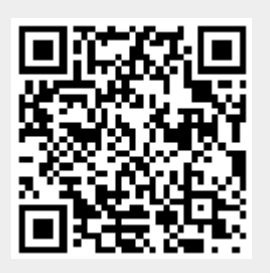